# *Calculating the Mean*

## *What is the mean of the scores in policeconf1?*

Now that we have created the variable that we are going to analyse, otherwise known as the dependent variable, we can calculate the mean of the police confidence scores available to us in **policeconf1**.

## Select **Analyze**, **Descriptive Statistics**, and then **Descriptives**.

Find **policeconf1** in the variable list on the left and move it to the **Variable(s)** text box on the right. Click **OK**.

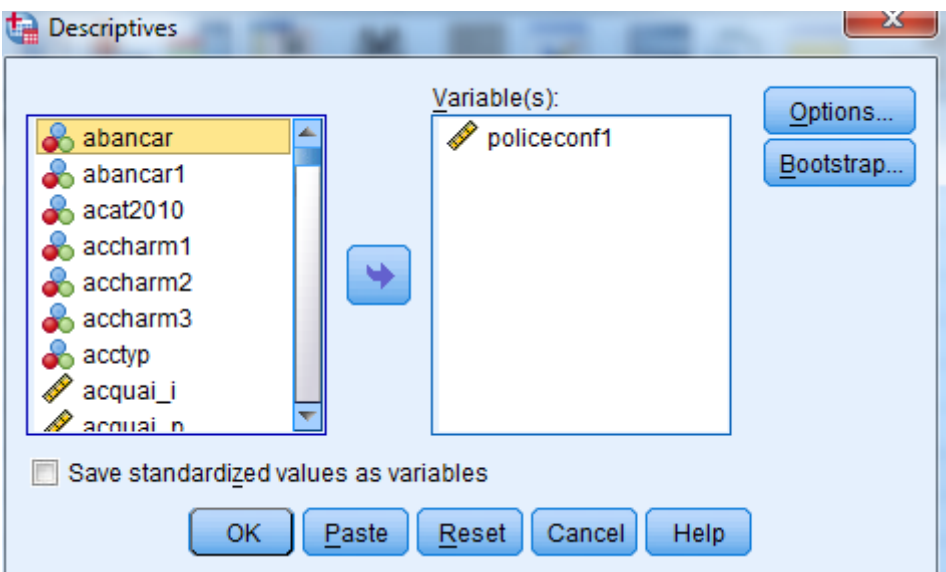

The Output window should show a descriptive statistics table, including the number of cases (N), the minimum and maximum variable values, the mean value, and the standard deviation, which is the amount the data values vary around the mean.

### **Descriptive Statistics**

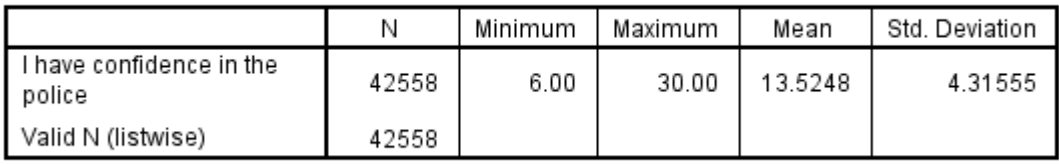

*What is the mean value for confidence in the police?*

### **Summary**

**You have calculated the mean of our variable which we are interested in. This is to get to know the data. You should be thinking about what 13.5 represents. Does this show confidence or not? Does this result surprise you?**

Practical Applications of Statistics in the Social Sciences – University of Southampton 2014